## **Import**

Es gibt viele Anwendungsgebiete, die es erfordern, dass in externen Dateien bereitgestellte Daten in Warenwirtschaft, FiBu oder Lohn übernommen werden sollen. Diese Übernahme realisieren Sie über den Datenimport.

Rufen Sie die Funktion auf (Registerkarte: DATEI - SCHNITTSTELLEN - IMPORT), erhalten Sie zuerst eine vertikal geteilte Maske, die auf der linken Seite die importierbaren Datenbereiche und auf der rechten Seite die für den gewählten Datenbereich existierenden Layouts anzeigt.

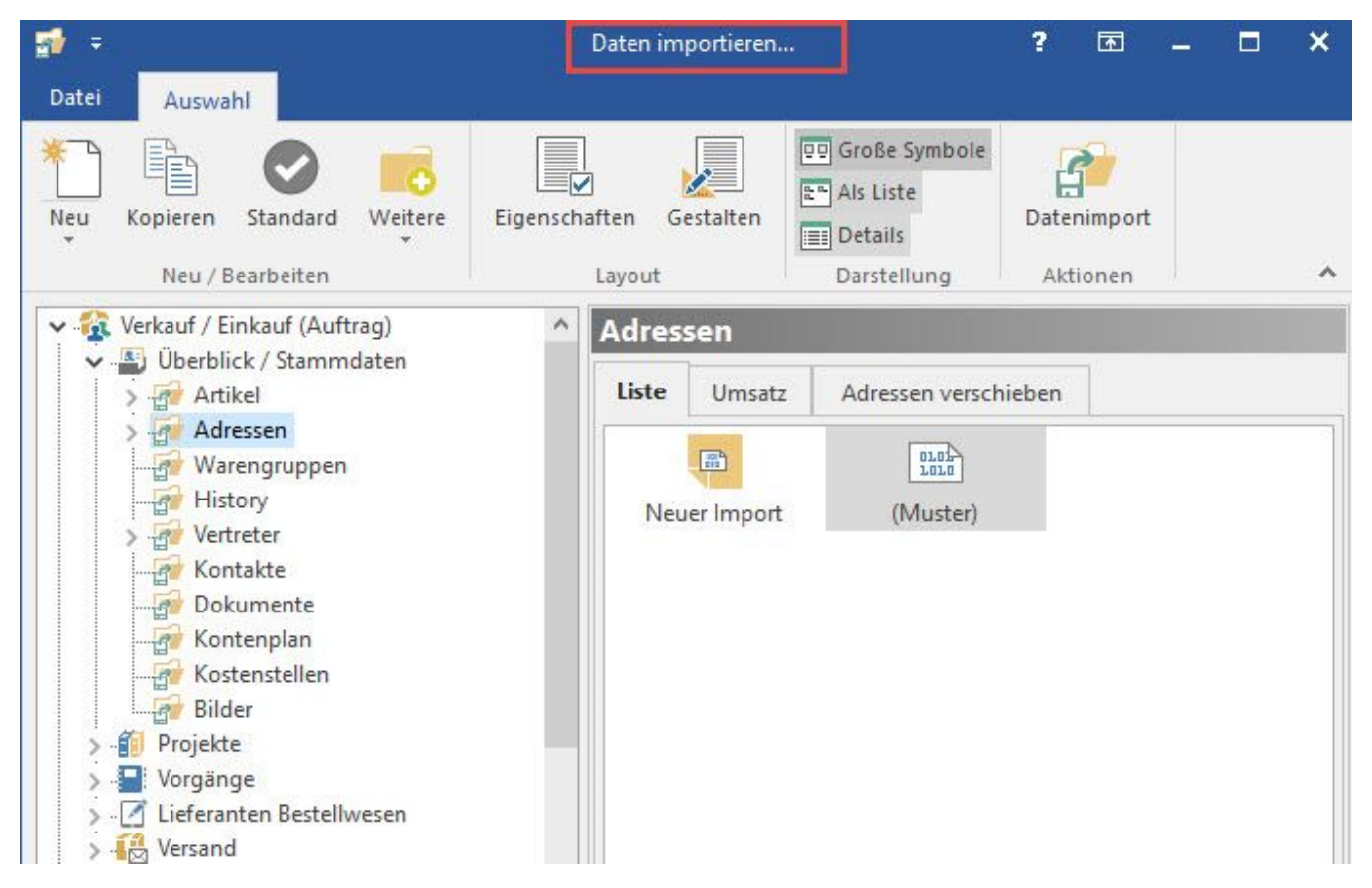

Ein Importlayout bezeichnet den Datensatzaufbau der zu importierenden Datei. Sie gestalten diesen Aufbau nach, indem Sie jedem Wert im Datensatz der zu importierenden Datei ein Datenfeld innerhalb des Datenbereichs der Software zuweisen.

Die Festlegung des Aufbaus geschieht über die Schaltfläche GESTALTEN. Ihr Aufruf startet den Feldeditor. Eine Beschreibung des Feldeditors finden Sie im Kapitel: ["Feldeditor"](https://hilfe.microtech.de/go/hlpGlIOGestalten) .

## **Weitere Themen**

- [Import Eigenschaften](https://hilfe.microtech.de/display/PROG/Import+Eigenschaften)
- [Import Bilderimport](https://hilfe.microtech.de/display/PROG/Import+-+Bilderimport)  $\bullet$
- [Importgruppen](https://hilfe.microtech.de/display/PROG/Importgruppen)
- $\bullet$ [Import von Vorgängen / Vorgangspositionen](https://hilfe.microtech.de/pages/viewpage.action?pageId=11735101)
- $\bullet$ [Splittbuchungen importieren](https://hilfe.microtech.de/display/PROG/Splittbuchungen+importieren)
- $\bullet$ [Einträge in History durch Import](https://hilfe.microtech.de/pages/viewpage.action?pageId=11735105)